# DOKUMENTACE

Toto je dokumentace k izometrickému enginu iwe, pokud se chcete dozvět více izometrii, vývoji tohoto enginu a dalších technologiích, všechny tyto informace jsou uvedeny v hlavní části této práce.

## iwe

## typ: objekt

popis: tento objekt zastřešuje veškerý obsah enginu. Všechny ostatní zde zmíněné metody jsou parametry tohoto objektu, tudíž k nim přistupujete pomocí tečkového zápisu. Například iwe.INIT();

## iwe.INIT(objekt)

typ: funkce vstup: na vstupu očekává objekt, s následujícími parametry:

- canvas řetězec, odkazující na identifikátor elementu <canvas>.
- tile objekt s parametry width a height, které udávají rozměry jedné izometrické dlaždice.
- startAt objekt s parametry x a y, které udávají počáteční offset mapy.
- fullScreen boolean volitelný parametr, pokud jej neuvedete, canvas bude mít vámi nastavené rozměry, stejně tak jako v případě, že hodnotu tohot parametru nastavíte na false. Pokud bude mít tento parametr hodnotu true, bude canvas již od začátku zabírat celou plochu prohlížeče.

#### ukázka využití:

```
1 iwe.INIT({
2 canvas: 'main',
3 tile: {width: 52, height: 30},
4 startAt: {x: 250, y: 15},
5 fullScreen: true
6
7 });
```
#### iwe.Canvas

#### typ: Objekt

vystup: na základě indentifikátoru, který jste zdali do iwe.INIT(), se do tohoto uloží všechny informace o elementu <canvas>. Pokud změníte některý z parametrů, tato změna se projeví i na tomto elementu.

ukázka využití:

```
1 iwe.Canvas.height = 500;
2 iwe. Canvas. width = 1000;
3 iwe.Canvas.style = 'border: 2px solid red; cursor: pointer';
                          Zdrojový kód 12: Ukázka použití iwe.Canvas
```
#### iwe.tile

typ: objekt

vstup: tento objekt má paramtery width (číslo) a height (číslo). Tyto parametry ovlivňují převod souřadnic mezi 2D modelem a izometrickým prostředím. Hodnota těchto parametrů je zadáváná z funkce iwe.INIT() na základě hodnot, které jse zadali do objektu tile.

#### iwe.Map

typ: objekt

popis: tento objekt jako parametr obsahuje objekt offset s parametry x (číslo) a y (číslo). Krom toho, že můžete při inicializaci pomocí iwe.INIT() nastavit výchozí hodnoty těchto parametrů, jsou klíčové pro pohybování s celým obsahem prostředí canvas. ukázka využití:

#### iwe.Model

typ: pole

popis: pomocí metody iwe.fillModel(map, tiles) se do tohoto pole uloží další pole, za vniku pole polí, které uchovává instance jednotlivých tříd, jejich konstruktory jsou předány funkci iwe.fillModel(map, tiles) V paramteru tiles.

```
1 function mapShift(e){
2 isDraged = true;
3 var coor = getMouseCoor(e);
4 iwe.Map.offset.x -= mouse_x - coor.x;
5 iwe.Map.offset.y -= mouse_y - coor.y;
6 mouse x = coor.x;
7 mouse_y = coor.y;8 redraw();
\begin{picture}(60,6) \label{picc} \end{picture}
```
Zdrojový kód 13: Ukázka použití iwe.MAP.offset - pohybování s celým obsahem

## iwe.fillModel(pole, objekt)

#### typ: funkce

vstup: Na vstupu očekává jako první parametr dvojrozměrné pole, které v každé buňce obsahuje číslo odkazující na konstruktor třídy, jako druhý parametr očekává pole jehož parametry budou jednotlivé konstruktory ve formátu t[číslo z pole]. Povinnými parametry konstruktoru jsou: x=číslo, y=číslo, offsetX=číslo, offsetY=číslo, spriteId=číslo(odkaz do pole načtené grafiky iwe.images[]).

V případě, že je vše tak jak má, uloží na správné místo do pole iwe.Model instanci třídy t[číslo].

ukázka využití:

## iwe.isVisible(číslo, číslo)

## typ: funkce

vstup: na vstupu očekává parametr x a y, jakožto reálné souřadnice nějakého objektu. popis: na základě iwe.Map.offset rozhoduje, zdali je potřeba vykreslovat objekt na daných souřadnicích, nebo jestli je mimo výseč prostředí canvas a tedy by jeho vykreslování bylo zbytečnou zátěží procesoru/grafické karty. Tato funkce je využívána v metodě iwe.DRAW. image(řetězec, číslo, číslo).

výstup: vrací true, pokud jsou souřadnice v dané výseči rozhraní canvas. Pokud nejsou, vrací false.

## iwe.TRANSFORM

```
1 var map = [
2 [1,1,1],3 [0, 1, 0],4 [0,1,0]
5 ]
6 var tiles = {
7 t0: function (x, y) {
8 this.x = x;
9 this.y = y;10 this.offsetX = 0;
11 this.offsetY = 0;
12 this.spriteId = 0;
13 this.walkable = true;
{14} \qquad \qquad {\Big\}} \; {\bf ,}15 t1: function (x, y) {
16 this.x = x;17 this.y = y;
18 this.offsetX = 0;
19 this.offsetY = 0;
20 this.spriteId = 1;
21 this.walkable = false;
22 \hspace{14mm} \Big\}23 };
24 iwe.fillModel(map, tiles);
```
Zdrojový kód 14: Ukázka použití iwe.fillModel()

typ: objekt

popis: slouží k logickému zabalení metod iwe.TRANSFORM.toIso(), iwe.TRANSFORM.toModel().

# iwe.TRANSFORM.toIso(číslo, číslo)

typ: funkce

vstup: Na vstupu očekává souřadnice x a y z 2D modelu, pomocí rovnic popsaných v práci je převede na souřadnice izometrické.

výstup: Objekt o parametrech x a y, které reprezentují izometrické souřadnice

# iwe.TRANSFORM.toModel(číslo, číslo)

typ: funkce

vstup: Na vstupu očekává souřadnice x a y z izometrického prostřed, pomocí rovnic po-

psaných v práci je převede na souřadnice 2D modelu.

výstup: Objekt o parametrech x a y, které reprezentují souřadnice v 2D modelu.

## iwe.DRAW

typ: objekt

popis: logické zabalení následujících metod: iwe.DRAW.image(), iwe.TRANSFORM.tile(), iwe.TRANSFORM  $.$ all $()$ .

# iwe.DRAW.image(objekt, číslo, číslo)

typ: funkce

vstup: Na prvním místě vstupu očekává instanci třídy Image() a na následujících dvou pozicích x-ovou a y-ovou souřadnici, kam má grafiku vykreslit.

popis: víceméně ekvivalent vestavěné funkce Canvas.ctx.drawImage(url, x, y), s tím rozdílem, že před vykreslením obrázku testuje pomocí funkce iwe.isVisible(), zda-li má význam obrázek vykreslovat.

výstup: v případě, že se souřadnice x a y nacházejí v právě viditelném výřezu rozhraní canvas vykreslí grafiku na tyto souřadnice a vrátí true. V opačném případě vrací false.

# iwe.DRAW.tile(objekt)

typ: funkce

vstup: jako jediný vstup očekává instanci dlaždice.

popis: načte souřadnice dlaždice, pomocí metody iwe.TRANSFORM.toIso je převede na izometrické a poté předá metodě iwe.DRAW.image(), aby dokončila vykreslování.

# iwe.DRAW.all()

typ: funkce vystup: žádný výstup: žádný

popis: postupně projde celé pole iwe.Model[] a jednotlivé instance načtené z tohoto pole předává metodě iwe.DRAW.tile(objekt).

# iwe.images[]

typ: pole

popis: v tomto poli jsou uloženy instance třídy  $_{\text{Image}()}$ . Toto pole použijete kdykoli se chcete odkázat na přednačtenou grafiku. Je naplněno pomocí funkce iwe.loadImages (řetězec

, pole)

příklad využití:

<sup>1</sup> iwe.DRAW.image(iwe.images[tile.spriteId], tile.x, tile.y);

Zdrojový kód 15: Ukázka použití iwe.images[

#### iwe.loadImages(řetězec, pole)

typ: funkce

vstup: Jako první parametr očekává řetězec odkazující na složku, ve které se nachází veškerá potřebná grafika. Na místě druhého parametru očekává pole, v jehož každé buňce je uložen řetězec s názvem souboru a příponou. Veškerou grafiku načte do dočasné paměti a instance třídy Image() uloží do pole iwe.images[]. ukázka využití:

```
1 iwe.loadImages('./images/', ['grass.png','unwalkable.png','hero.png']);
                       Zdrojový kód 16: Ukázka použití iwe.loadImages()
```
#### iwe.getTile(x,y)

typ: funkce

vstup: očekává parametry x a y reprezentující souřadnice dané buňky v modelu.

výstup: vrací objekt dané dlaždice.

popis: tuto funkci se hodí využít například při detekci kliknutí na určitou dlaždici. Viz příklad využití. ukázka využití:

iwe.fullScreen() typ: funkce vstup: žádný

výstu: žádný

popis: pomocí této funkce je možné nastavit velikost elementu <canvas> přesně na velikost

```
1 function canvasClick(e){
2 var mouseCoor = getMouseCoor(e);
3 var coor = iwe.TRANSFORM.toModel(mouseCoor.x, mouseCoor.y);
4 var tile = iwe.getTile(coor.x, coor.y);
5 tile.offsetY += 10;
6 redraw();
```
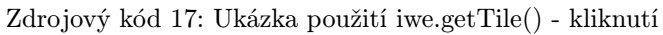

okna v prohlížeči. Tuto funkci můžete volat kdykoli pomocí iwe.fullScreen(), nebo je možné nastavit fullscreen implicitně již od inicializace a to nastavení parametru fullScreen na true. Viz iwe.INIT(objekt).

# iwe.CLEAR()

typ: funkce

vstup: žádný

výstup: žádný

popis: zavoláním této funkce smažete veškerý obsah elementu canvas. Tato funkce, spolu s iwe.DRAW.all() je užitečná při jakémkoli překreslování.